сигнализации, как раннее обнаружение возгораний, низкий уровень ложных тревог. Контроль запыленности дымовых пожарных извещателей в режиме реального времени позволяет заранее выделить извещатели, перспективные для обслуживания, и составить план для выезда специалистов обслуживающей организации на объект. Количество защищаемых помещений одним приемно-контрольным блоком определяется адресной ёмкостью этого устройства.

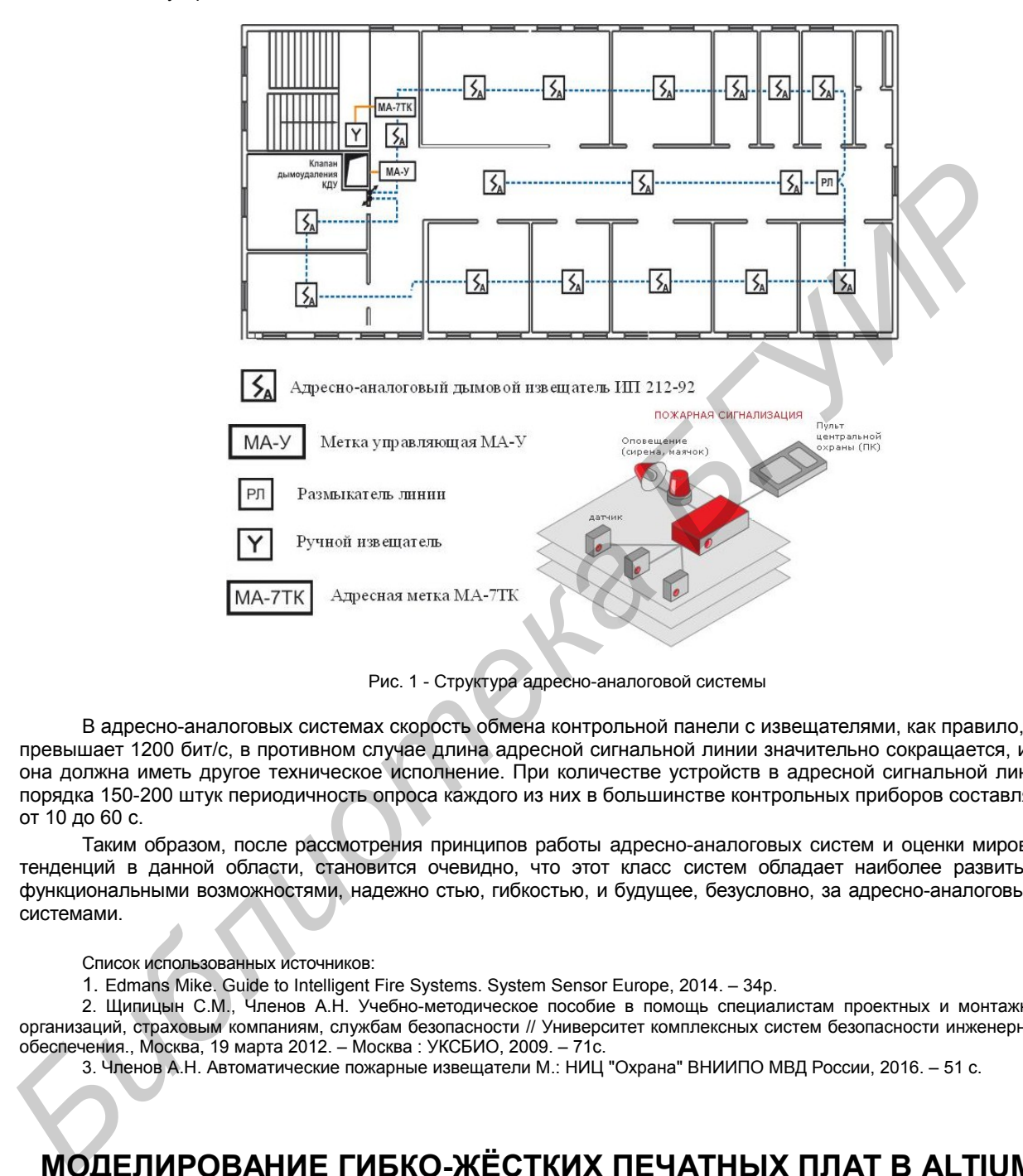

Рис. 1 - Структура адресно-аналоговой системы

В адресно-аналоговых системах скорость обмена контрольной панели с извещателями, как правило, не превышает 1200 бит/с, в противном случае длина адресной сигнальной линии значительно сокращается, или она должна иметь другое техническое исполнение. При количестве устройств в адресной сигнальной линии порядка 150-200 штук периодичность опроса каждого из них в большинстве контрольных приборов составляет от 10 до 60 с.

Таким образом, после рассмотрения принципов работы адресно-аналоговых систем и оценки мировых тенденций в данной области, становится очевидно, что этот класс систем обладает наиболее развитыми функциональными возможностями, надежно стью, гибкостью, и будущее, безусловно, за адресно-аналоговыми системами.

Список использованных источников:

1. Edmans Mike. Guide to Intelligent Fire Systems. System Sensor Europe, 2014. – 34р.

2. Щипицын С.М., Членов А.Н. Учебно-методическое пособие в помощь специалистам проектных и монтажных организаций, страховым компаниям, службам безопасности // Университет комплексных систем безопасности инженерного обеспечения., Москва, 19 марта 2012. – Москва : УКСБИО, 2009. – 71с.

3. Членов А.Н. Автоматические пожарные извещатели М.: НИЦ "Охрана" ВНИИПО МВД России, 2016. – 51 c.

## **МОДЕЛИРОВАНИЕ ГИБКО-ЖЁСТКИХ ПЕЧАТНЫХ ПЛАТ В ALTIUM DESIGNER**

*Белорусский государственный университет информатики и радиоэлектроники г. Минск, Республика Беларусь*

*Хуторная Е. В., Абражевич Д. С.*

*Пискун Г. А. − канд. тех. наук, доцент*

Приведена общая характеристика гибко-жестких печатных плат. Показан процесс моделирования печатных плат данного вида в *Altium Designer*, а также представлена модель в итоговом виде, используемом в изделии.

Гибко-жёсткие печатные платы (ГЖПП) – это изделия, для производства которых применяют технологии производства жёстких и гибких плат [1]. На сегодняшний день ГЖПП (рисунок 1) – наиболее сложные из производимых плат. Их простейшим вариантом являются гибкие платы с локальным механическим усилением.

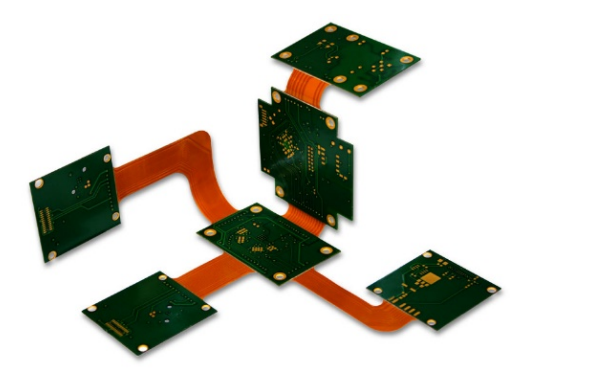

Рисунок 1 – Общий вид гибко-жёсткой печатной платы

В последнее время ГЖПП находят широкое применение в электронике. Эта тенденция способствовала совершенствованию САПР, во многие из которых были добавлены специальные средства разработки ГЖПП. В *Altium Designer* для этого появился целый ряд возможностей [2]:

управление стеком слоёв индивидуально для разных регионов платы;

указание линий и радиусов сгиба части ГЖПП и просмотр такой платы в трёхмерном режиме;

задание индивидуальных правил для разных регионов платы (гибкой и жёсткой частей).

Процесс моделирования гибко-жёсткой печатной платы в Altium Designer реализован следующим образом [3]:

1) Задание контура платы.

ГЖПП разрабатывается как обычная плата, а именно, определяется её исходный контур. В этом случае задаётся контур всей ГЖПП, даже если в разных (жёстких и гибких) частях данной платы будет разный набор слоёв, который не будет совпадать в различных регионах. Контур может быть создан на механическом слое в *Altium Designer* или получен импортом *STEP*-модели из сторонних программ.

2) Определение структуры платы.

Процедура описания стека слоёв в плате может быть выполнена в любом режиме работы (2*D* или 3*D*). В *Altium Designer* существует возможность задать несколько стеков и присвоить каждому из них своё обозначение (рисунок 2). Для стека можно указать набор слоёв и каждому из них задать необходимый набор характеристик. Также каждый из таких стеков можно назначить одному из регионов платы.

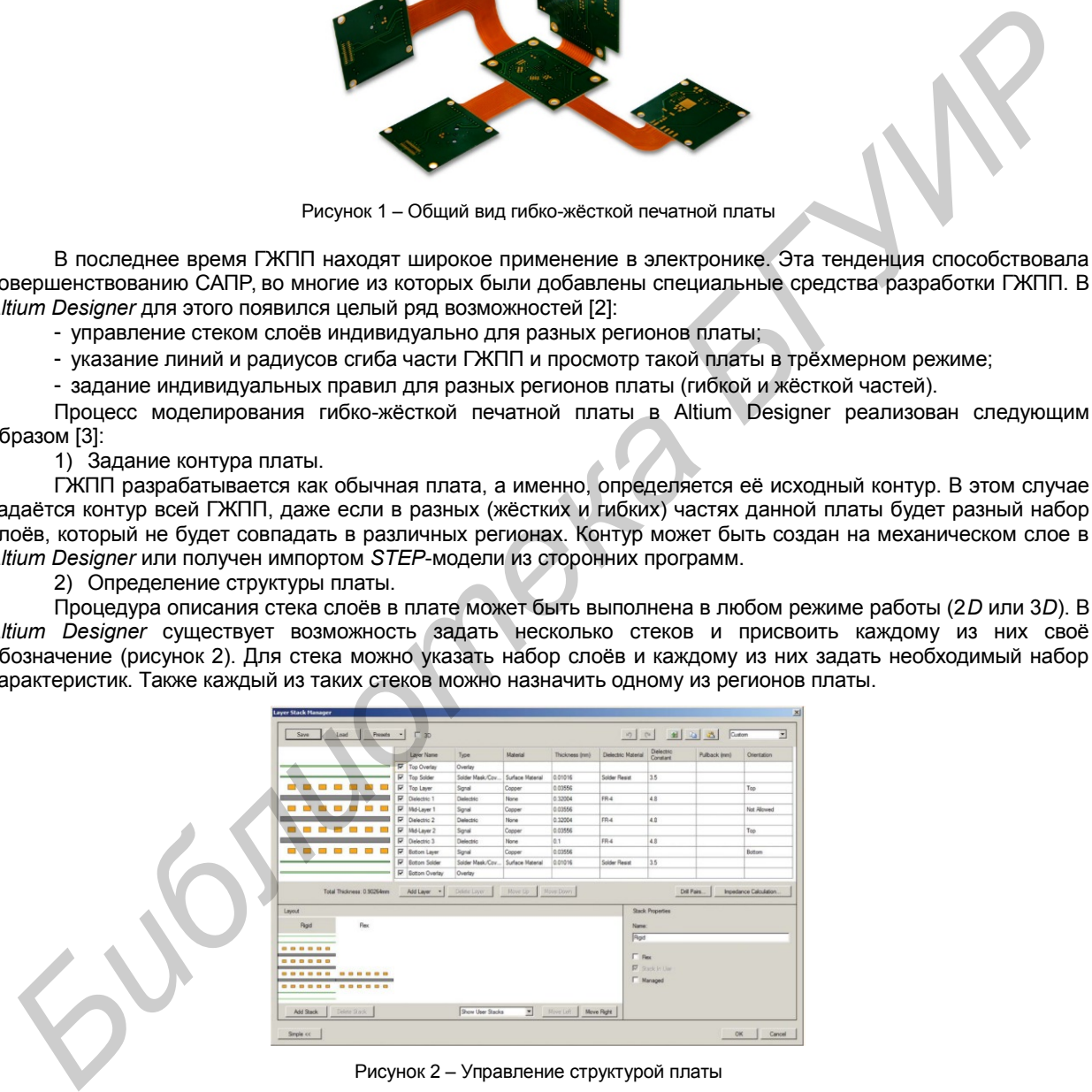

Рисунок 2 – Управление структурой платы

## 3) Разделение регионов.

На данном этапе необходимо показать, где будут находиться разные регионы платы, определяющие гибкие и жёсткие части ГЖПП. Для этого используется отдельный режим работы с платой – *Board Planning Mode* (рисунок 3). После включения данного режима в меню *View* появляются команды *Define Split Line* и *Delete Split Line* – добавление и удаление линий, разделяющих гибкую и жёсткую части. Эти линии рисуются поверх контура платы и могут быть только прямыми, соединяющими две точки на контуре. После создания таких линий образовавшимся частям платы можно задать индивидуальные настройки. Гибкая и жёсткая части платы в режиме *Board Planning Mode* отображаются по-разному и имеют некоторые особенности, например, в гибкой части могут быть добавлены линии сгиба.

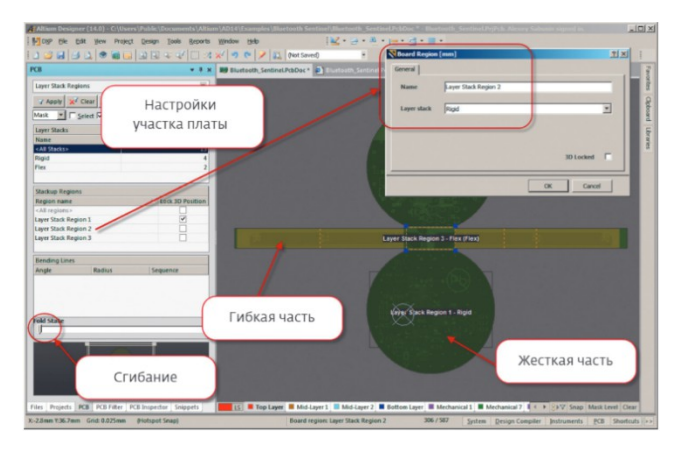

Рисунок 3 – Управление параметрами различных участков платы

4) Линии сгиба гибкой части ГЖПП.

Их создание выполняется в режиме *Board Planning Mode*, при помощи инструмента *Define Bending Line*, который может быть применён только к гибкой части ГЖПП. Линия сгибы должна соединять две точки контура гибкой части и может представлять собой только один отрезок. После создания отрезков можно указать угол и радиус сгиба.

5) Просмотр ГЖПП в законченном виде.

В *Altium Designer* предусмотрена возможность согнуть плату по линиям сгиба и просмотреть её в том виде, в котором она будет использована в конечном изделии. Такой просмотр позволит определить сопряжение между компонентами, размещёнными на разных жёстких частях ГЖПП (рисунок 4).

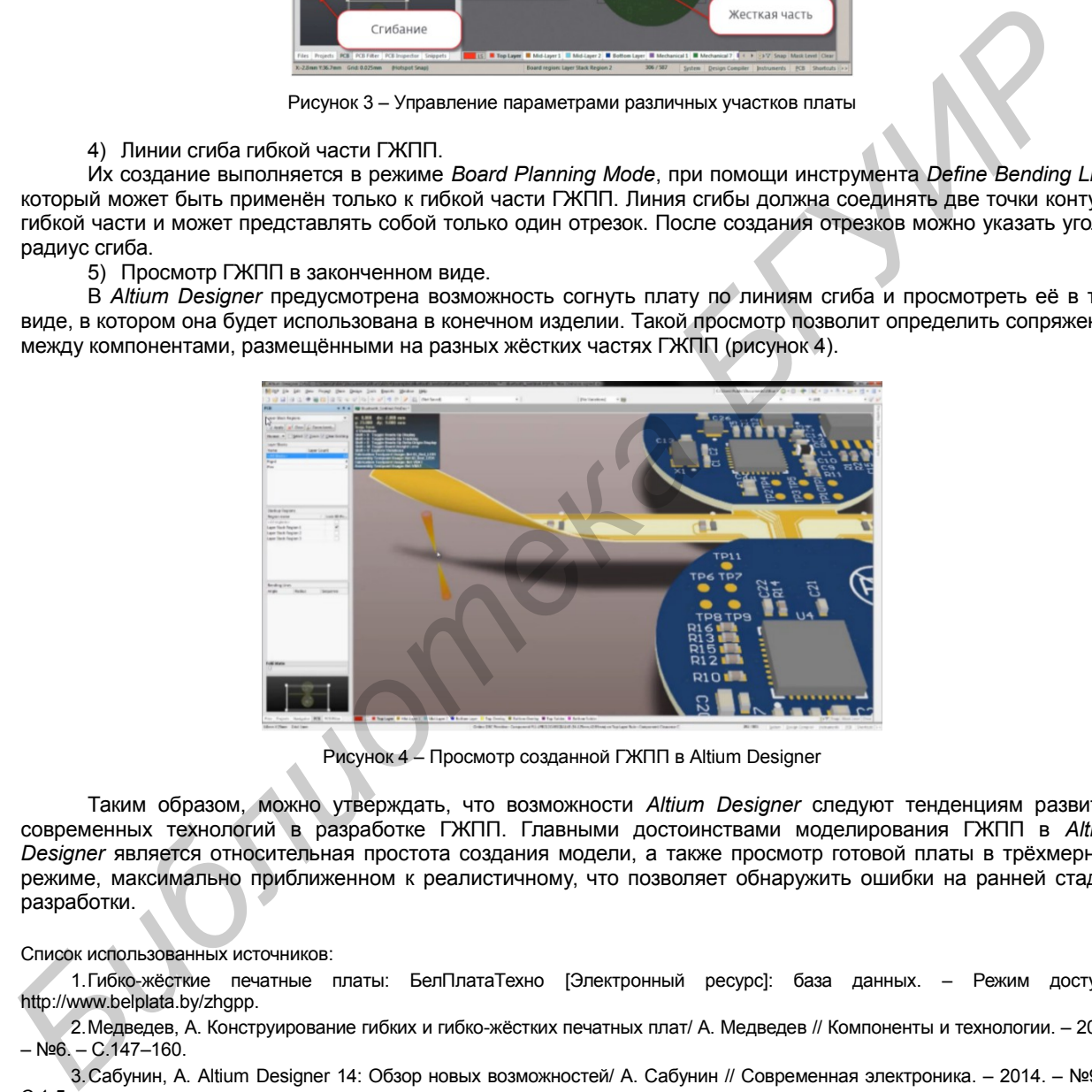

Рисунок 4 – Просмотр созданной ГЖПП в Altium Designer

Таким образом, можно утверждать, что возможности *Altium Designer* следуют тенденциям развития современных технологий в разработке ГЖПП. Главными достоинствами моделирования ГЖПП в *Altium Designer* является относительная простота создания модели, а также просмотр готовой платы в трёхмерном режиме, максимально приближенном к реалистичному, что позволяет обнаружить ошибки на ранней стадии разработки.

## Список использованных источников:

1.Гибко-жёсткие печатные платы: БелПлатаТехно [Электронный ресурс]: база данных. – Режим доступа: http://www.belplata.by/zhgpp.

2.Медведев, А. Конструирование гибких и гибко-жёстких печатных плат/ А. Медведев // Компоненты и технологии. – 2016. – №6. – С.147–160.

3.Сабунин, А. Altium Designer 14: Обзор новых возможностей/ А. Сабунин // Современная электроника. – 2014. – №9. – С.1-5.